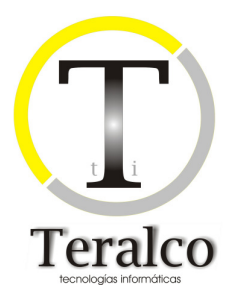

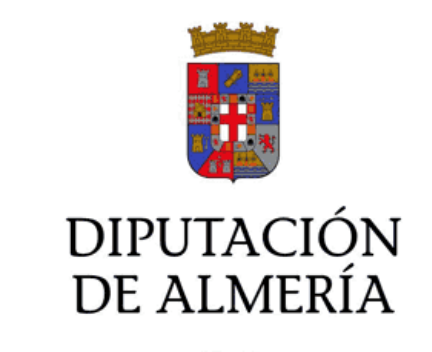

**EHALO Manual del programador: Servicios Web** 

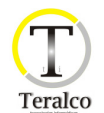

# **Control del documento**

## **Histórico de la versión**

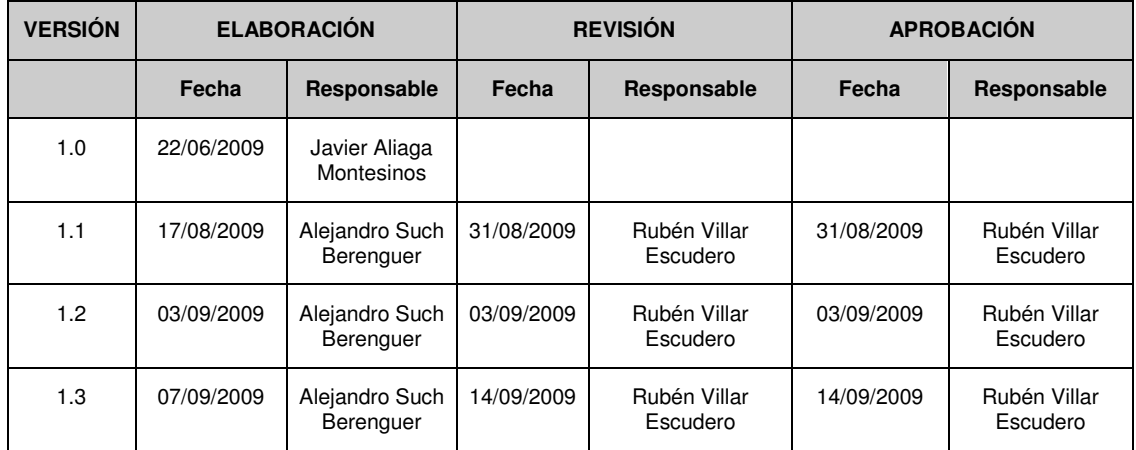

## **Cambios respecto a la versión anterior**

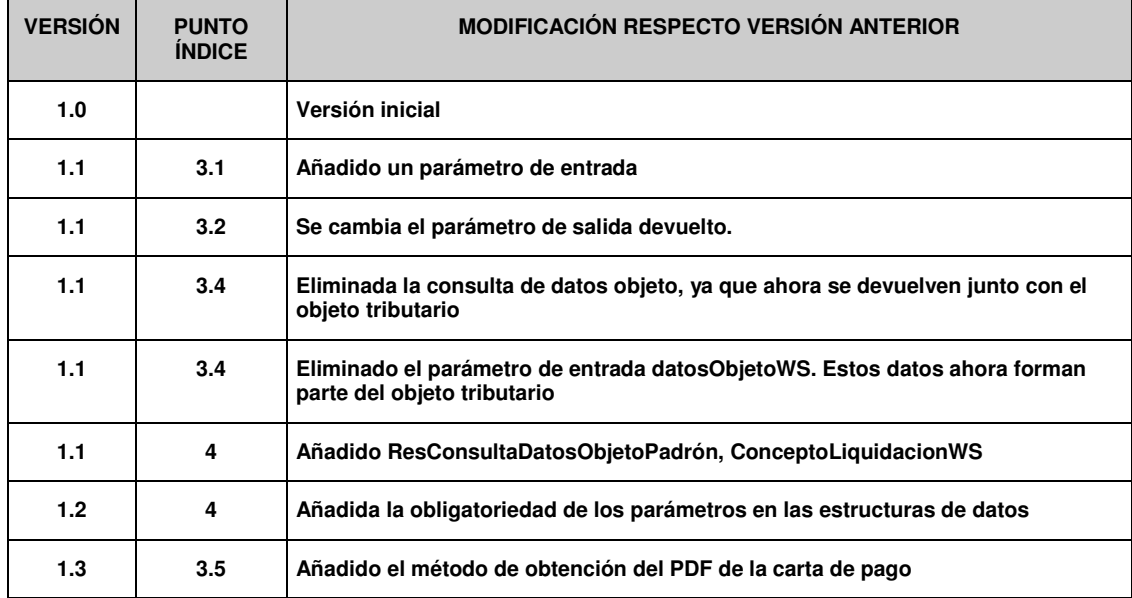

## **Lista de distribución**

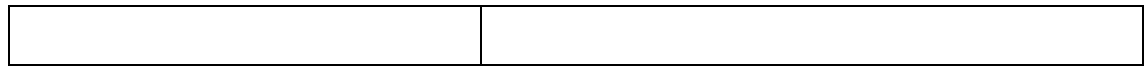

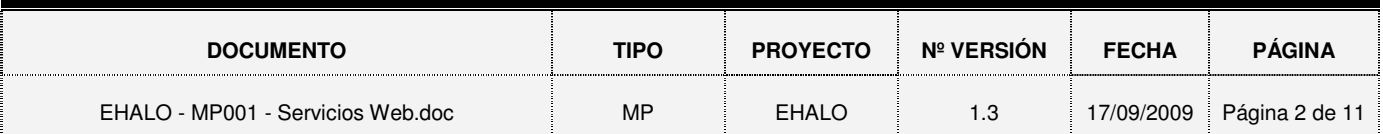

### **EHALO SERVICIOS WEB**

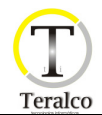

#### **TABLA DE CONTENIDO**

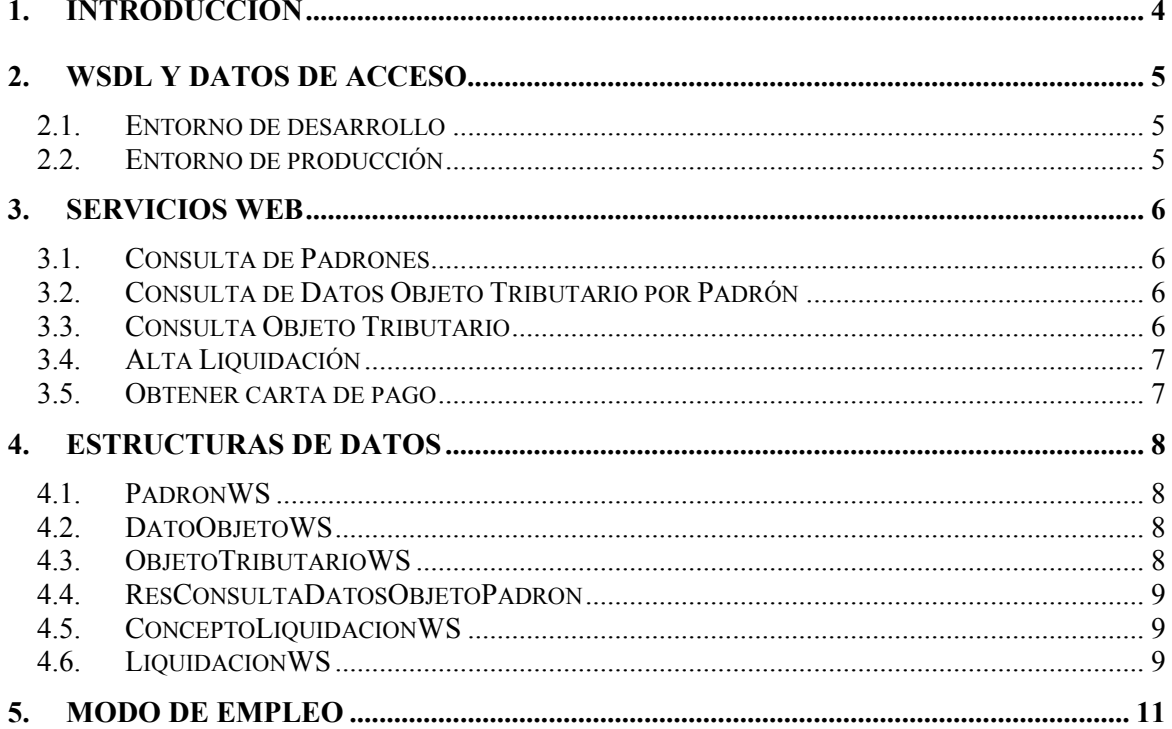

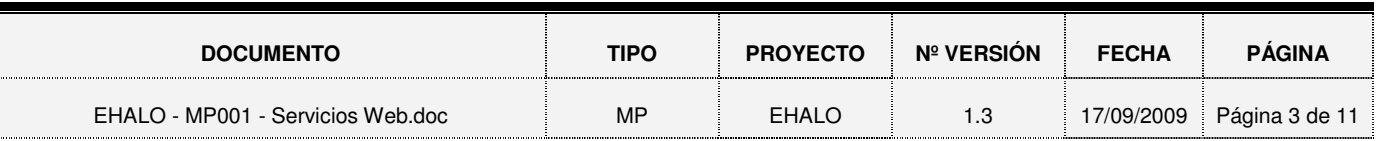

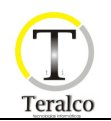

## **1. INTRODUCCIÓN**

 Debido a la necesidad de integrar EHALO con otras aplicaciones, éste ha sido dotado de un conjunto de Servicios Web en el que poder realizar las principales funciones de la aplicación. A continuación se detallan este conjunto, así como su modo de uso y su lista de errores.

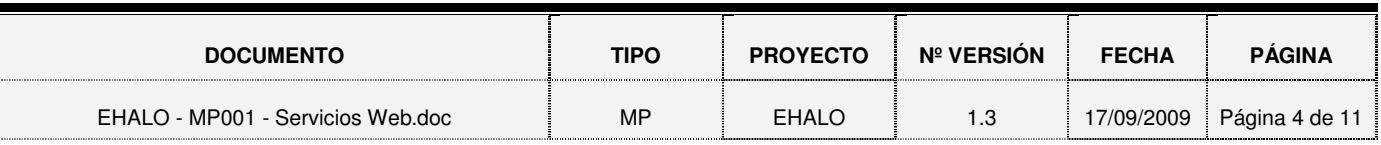

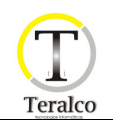

## **2. WSDL Y DATOS DE ACCESO**

#### **2.1. Entorno de desarrollo**

El documento wsdl que describe el servicio web se encuentra disponible en la dirección http://b6lehalo:8080/ehalo/services/EHALO?wsdl

Es necesario pedir acceso y usuario al responsable del proyecto en la Diputación Provincial de Almería.

#### **2.2. Entorno de producción**

El documento .wsdl que describe el servicio web se encuentra disponible en la dirección http://b13lehalo:8080/ehalo/services/EHALO?wsdl

Es necesario pedir acceso y usuario al responsable del proyecto en la Diputación Provincial de Almería.

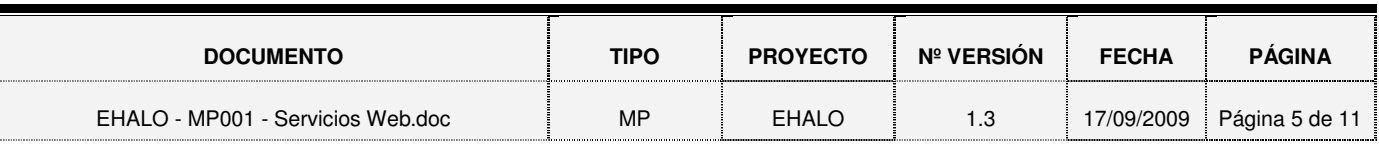

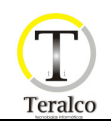

### **3. SERVICIOS WEB**

#### **3.1. Consulta de Padrones**

Este servicio web sirve para consultar los datos relacionados con los padrones de una entidad. La especificación es:

Nombre: consultaPadron Parámetros Entrada: String login, String password, String codigoPadron, int idEntidad Parámetros Salida: PadronWS[]

Todos los parámetros son obligatorios, con excepción del parámetro codigoPadron. El valor de éste puede ser null, en función de si se quiere obtener una lista de todos los padrones de la entidad o únicamente extraer información detallada sobre un padrón en concreto.

#### **3.2. Consulta de Datos Objeto Tributario por Padrón**

Este servicio web sirve para consultar los datos de un objeto tributario de un padrón asociado a una entidad. La especificación es:

Nombre: consultaDatosObjetoPadron Parámetros Entrada: String login, String password, int idEntidad, String codigoPadron

Parámetros Salida: ResConsultaDatosObjetoPadron

Todos los parámetros son obligatorios.

#### **3.3. Consulta Objeto Tributario**

Este servicio web sirve para consultar los objetos tributarios asociados a una entidad. La especificación es:

Nombre: consultaObjeto

Parámetros Entrada: String login, String password,

```
int idEntidad,
```
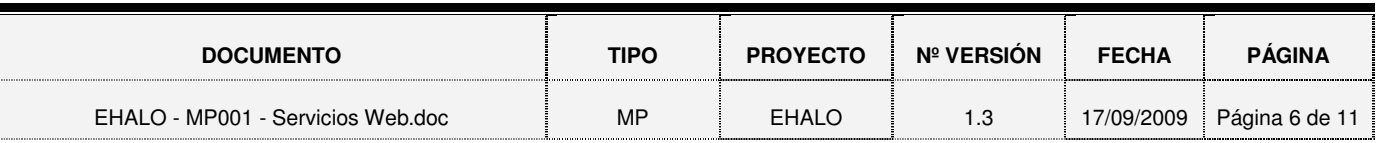

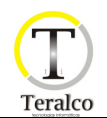

String codigoPadron, String clave Parámetros Salida: ObjetoTributarioWS

Todos los parámetros son obligatorios.

#### **3.4. Alta Liquidación**

Este servicio web sirve para dar de alta una liquidación. La especificación es:

```
Nombre: altaLiquidacion 
Parámetros Entrada: String login,
                  String password, 
                  int idEntidad, 
                  boolean esAlta, 
                  LiquidacionWS liquidación, 
                  ObjetoTributarioWS objetoTriburario,
```
Parámetros Salida: LiquidacionWS

Todos los parámetros son obligatorios. En caso de sólo querer realizar una consulta acerca de la liquidación, habría que establecer a false el parámetro esAlta.

#### **3.5. Obtener carta de pago**

Mediante este servicio, obtenedremos un documento en PDF que contiene una carta de pago. La especificación es:

```
Nombre: obtenerCartaPago 
Parámetros Entrada: String login,
                  String password, 
                  int idEntidad, 
                  String codigoPadron, 
                   String ejercicio, 
                   int numeroFijo
```
Parámetros Salida: byte[]

Todos los parámetros son obligatorios. La llamada a este método devuelve un array de bytes. Éstos deberán volcarse en un fichero con extensión pdf para que puedan ser interpretados por el programa Acrobat Reader. En caso de no poder generarse el fichero, el valor devuelto será nulo.

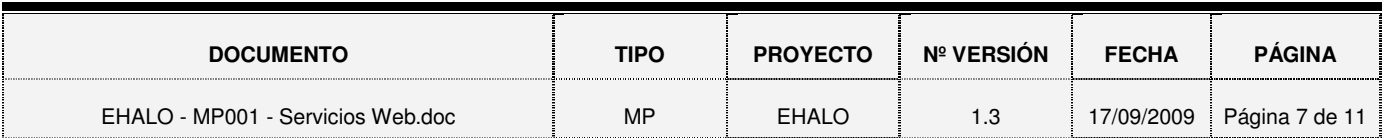

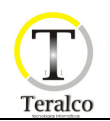

## **4. ESTRUCTURAS DE DATOS**

#### **4.1. PadronWS**

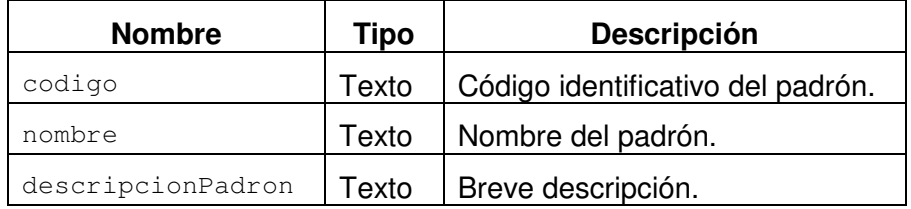

#### **4.2. DatoObjetoWS**

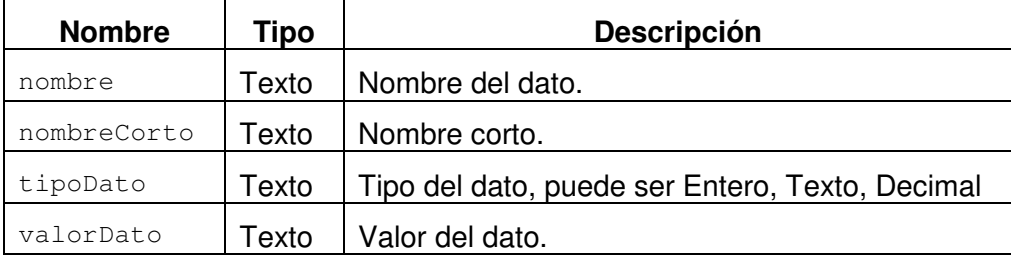

#### **4.3. ObjetoTributarioWS**

En caso de realizar un alta de un objeto tributario, es importante que los atributos que se encuentran subrayados tengan asignados valores válidos no nulos.

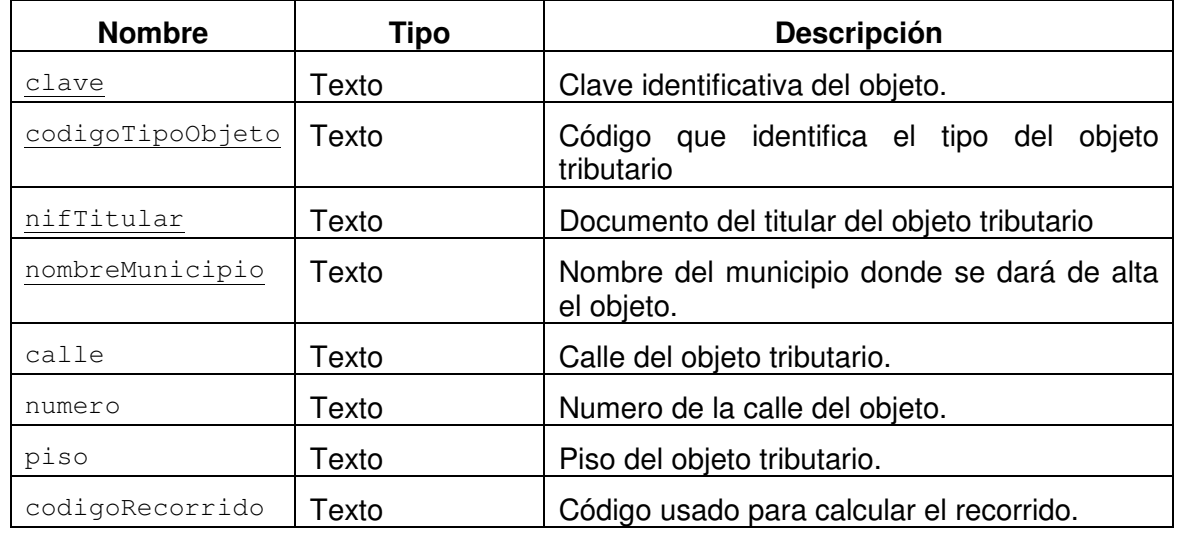

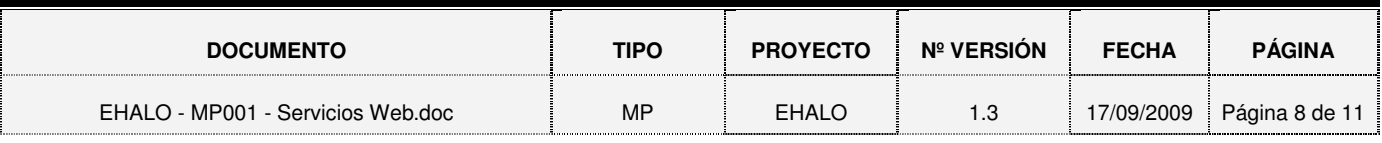

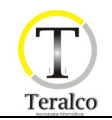

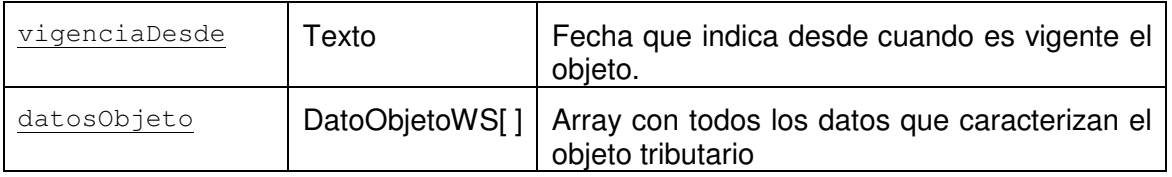

#### **4.4. ResConsultaDatosObjetoPadron**

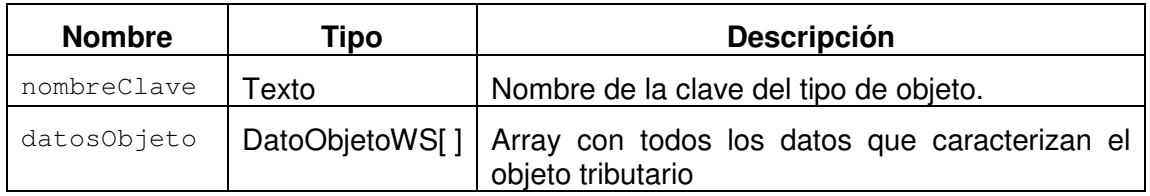

#### **4.5. ConceptoLiquidacionWS**

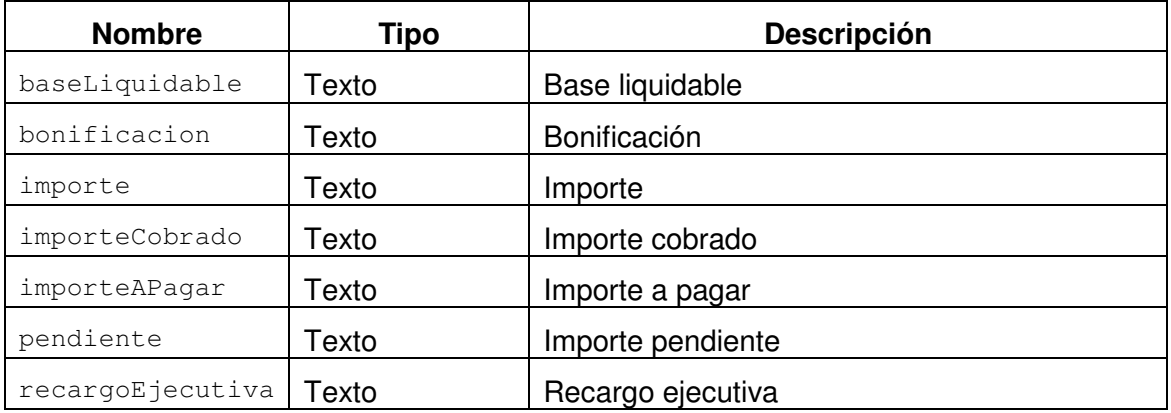

#### **4.6. LiquidacionWS**

A continuación se define el objeto LiquidaciónWS. Los atributos que aparecen subrayados son obligatorios para realizar un alta de manera correcta.

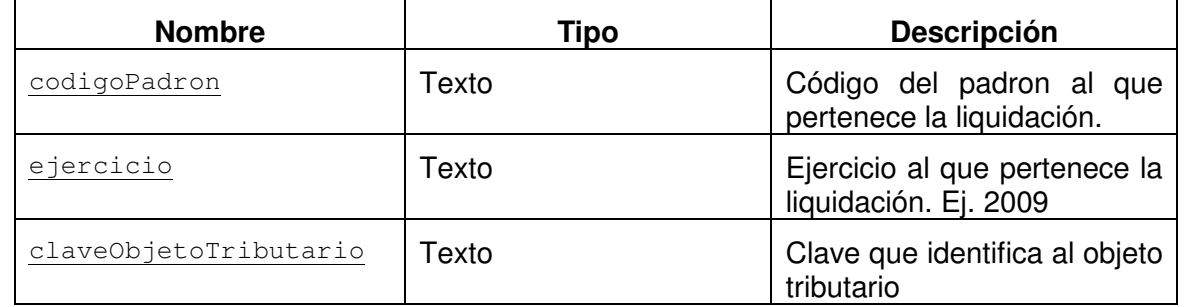

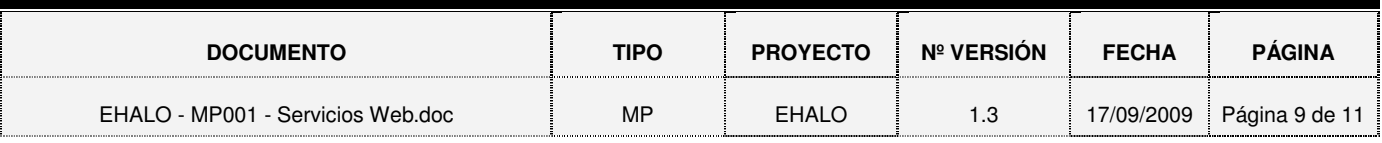

## **EHALO SERVICIOS WEB**

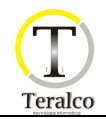

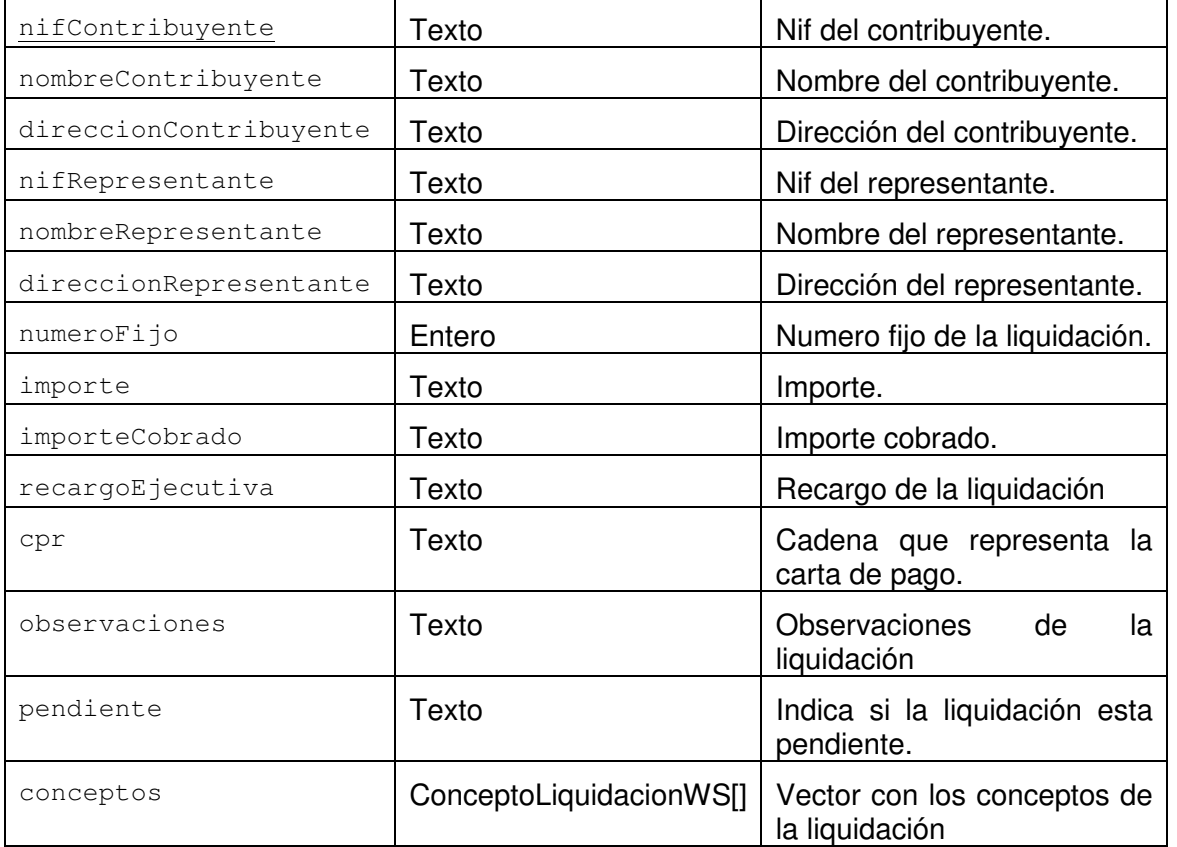

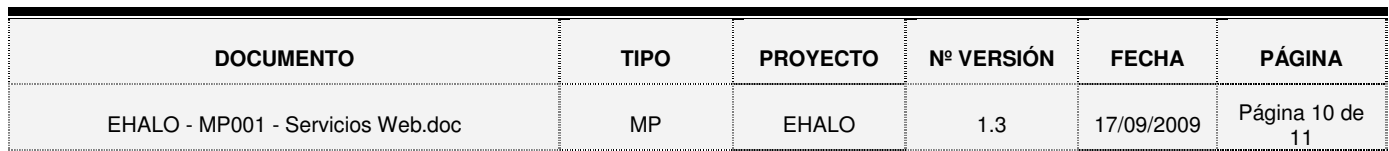

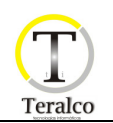

### **5. MODO DE EMPLEO**

Vamos a ver qué llamadas debemos hacer para dar de alta una liquidación:

1º consultaPadron -> Si no conocemos sobre que padrón queremos dar de alta la liquidación.

2º consultaDatosObjetoPadron -> Consultamos los datos del objeto para darlos de alta.

3º altaLiquidacion -> Damos de alta la liquidación.

El primer paso es optativo, ya que si conocemos el código del padrón no es necesario invocarlo.

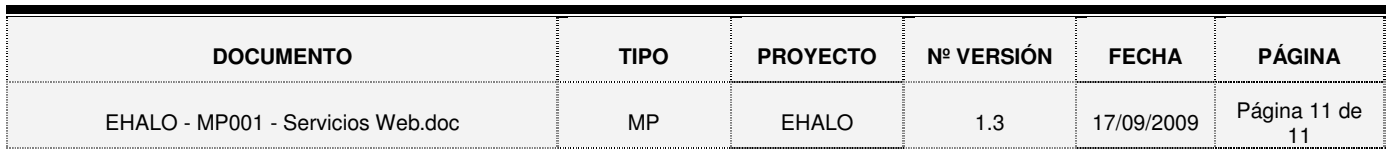